# Programming Assignment 3

2022 Computer Graphics

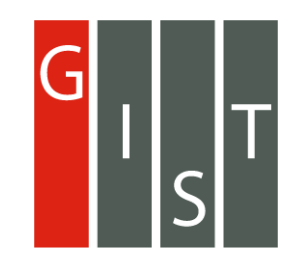

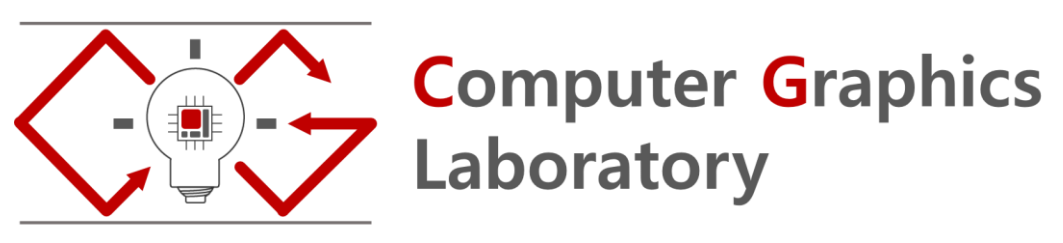

#### Submission

Deadline : 23:59:59, Sunday, May 24th, 2022 (KST, +0900)

- Github server clock

To submit your assignment, you must do two things, **Both of them must be done BEFORE deadline.** 

- 1. You should push your commit to your assignment repo before deadline.
- 2. You should comment the last commit (before deadline) id (SHA-1 hash) in github issue board. (See next slide)

The last commit BEFORE deadline will be considered as submitted assignment.

- Github server will track this for me.
- Timestamp in your commit (local time) will be ignored. (I will use github server timestamp instead)

In the following cases, your grade for this PA will be 0

- Late submission (Late push before deadline or Late last commit id comment on issue board)
- Build/execution failure
- Making public of your assignment repository
- If you tried to push your commit with force option(Tried to change history of remote server)

Your final grade will be "F"

• Copy

- 1. Implement trackball camera [18 Points]
- 2. Lighting [10 Points]
- 3. Report [2 Points]
	- Write your name, student id, github id in report.md [1 Points]
	- Attach at least two result images in report.md [1 Points]

#### Trackball Camera

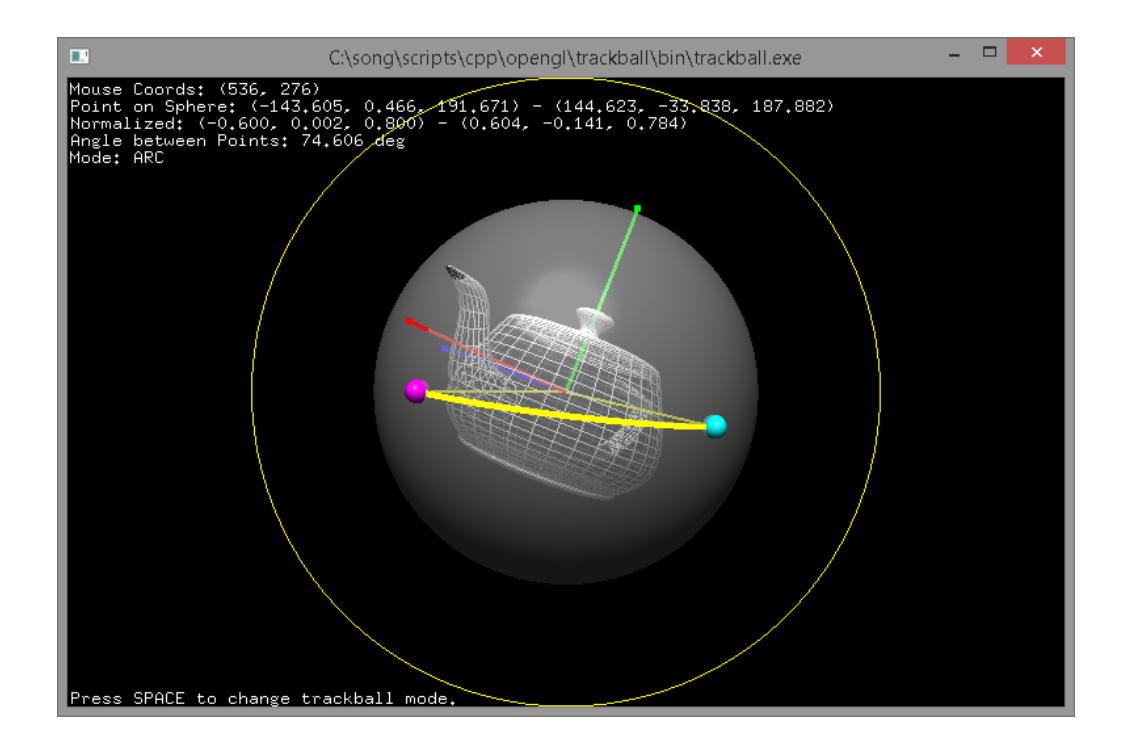

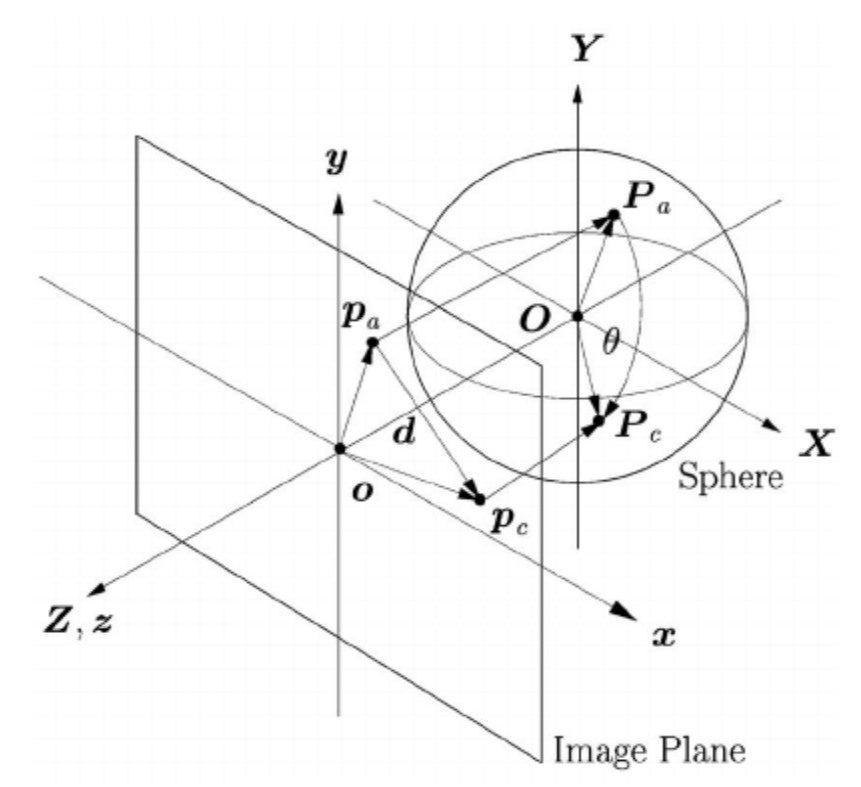

[http://www.songho.ca/opengl/gl\\_camera.html](http://www.songho.ca/opengl/gl_camera.html) [https://www.researchgate.net/figure/A-virtual-trackball-can-be-thought-of-as-a-3D-sphere](https://www.researchgate.net/figure/A-virtual-trackball-can-be-thought-of-as-a-3D-sphere-located-behind-the-screen-The_fig2_8329656)located-behind-the-screen-The\_fig2\_8329656

2022-05-04 5 The camera which is orbiting around virtual sphere.

#### Trackball Camera

How to implement

- 1. Project your cursors on the sphere
- 2. Compute rotation matrix with two vectors. (Projected cursor of current and previous frame)
- 3. Apply the rotation matrix to your camera
	- You need to figure out how to do this.

#### Task – Trackball Camera

- Fix the lookat position to world origin
- Rotate your camera by dragging [12 Points]
- Dolly in and dolly out by **scrolling** [3 Points]
	- Move your camera toward/backward to lookat direction.
- Zoom in and zoom out [3 Points]
	- Use key callback to do this. "q" for zoom in, "w" for zoom out

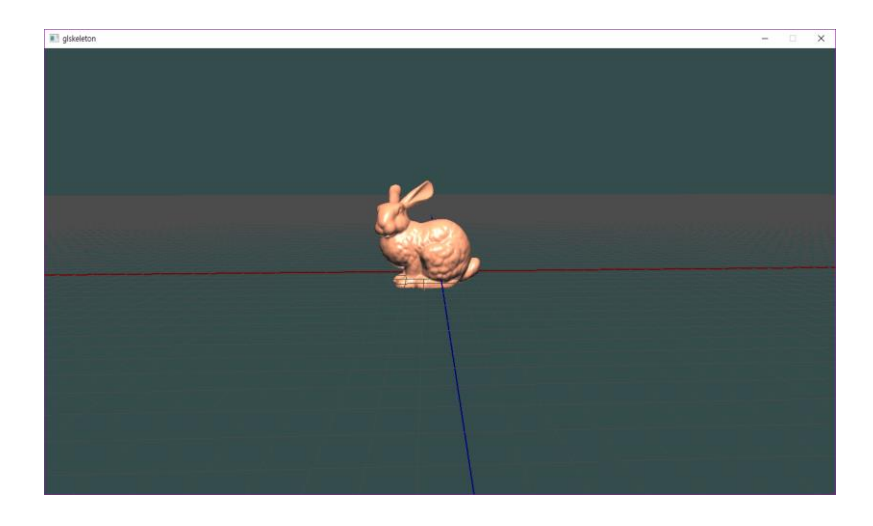

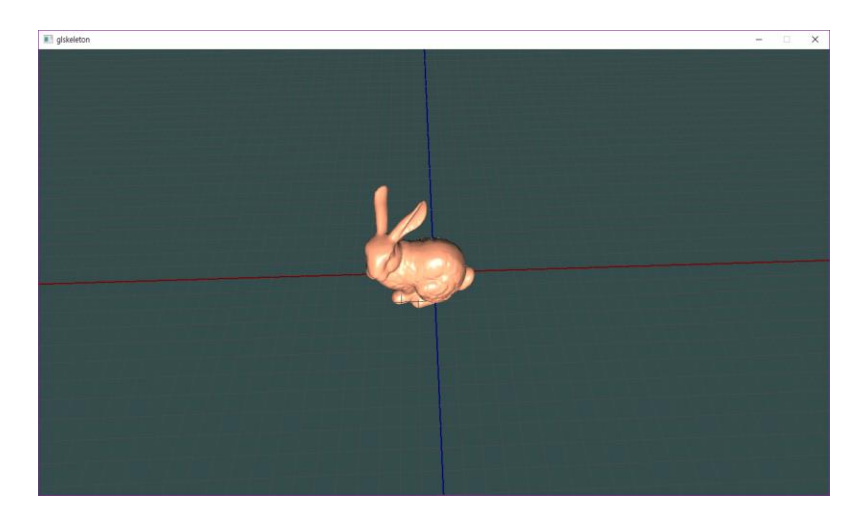

#### Hint 1. Rotation Between Two Vector

#include <glm/gtx/quaternion.hpp> // reference // http://www.opengl-tutorial.org/kr/intermediate-tutorials/tutorial-17-quaternions/

```
glm::quat RotationBetweenVectors(glm::vec3 start, glm::vec3 dest) {
 start = glm::normalize(start);
 dest = glm::normalize(dest);
```

```
float cosTheta = dot(start, dest);
glm::vec3 rotationAxis;
```
}

```
if (cosTheta \leftarrow -1 + 0.001f) {
 // special case when vectors in opposite directions:
 // there is no "ideal" rotation axis
 // So guess one; any will do as long as it's perpendicular to start
 rotationAxis = cross(glm::vec3(0.0f, 0.0f, 1.0f), start);if (glm::length2(rotationAxis) <
      0.01) // bad luck, they were parallel, try again!
   rotationAxis = \text{cross}(\text{glm}::\text{vec}3(1.0f, 0.0f, 0.0f), \text{start});rotationAxis = normalize(rotationAxis);
 return glm::angleAxis(glm::radians(180.0f), rotationAxis);
}
rotationAxis = cross(start, dest);
float s = sqrt((1 + costTheta) * 2);float invs = 1 / s;
return glm::quat(s * 0.5f,
                 rotationAxis.x * invs,
                 rotationAxis.y * invs,
```
rotationAxis.z \* invs);

Rotation is usually represented with quaternion. Understanding quaternion is out of scope.

But we can convert them into rotation matrix using glm.

So use this like this

const  $glm::mat4 R =$ glm::toMat4(RotationBetweenVectors(v1,v2));

# Hint 2. Dolly In/Out

- Translation of camera origin
	- Move your camera toward/backward to lookat direction.
- It affects to camera(view) matrix.

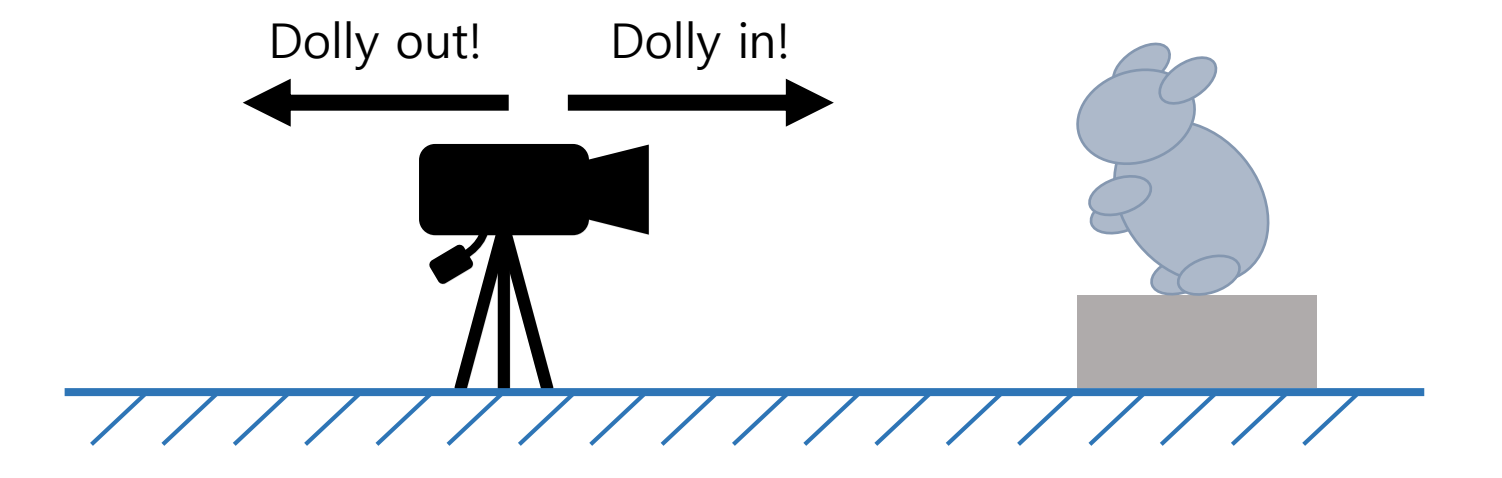

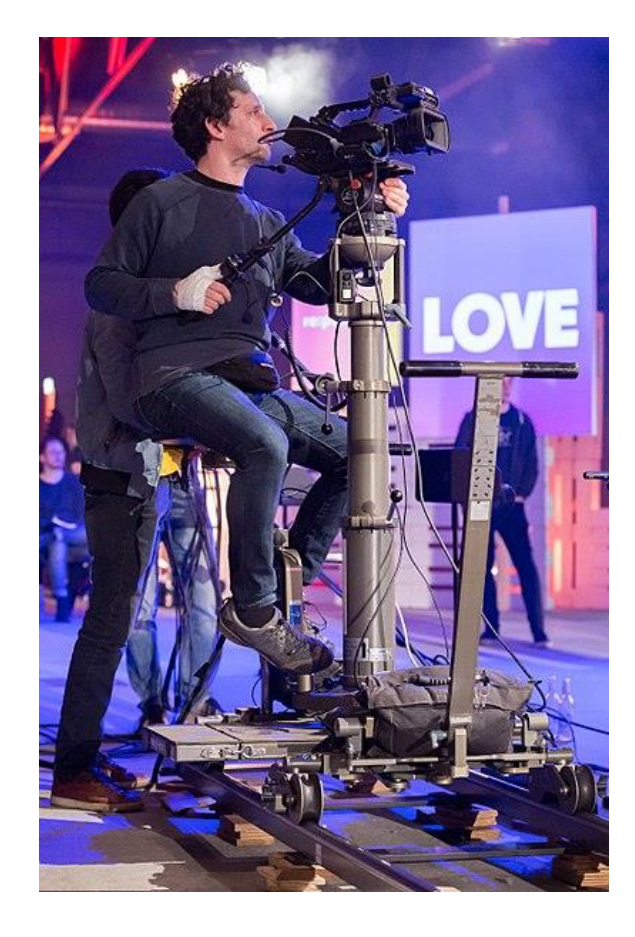

# Hint 3. Zoom In/Out

- Changing fov of camera
- It affects to projection matrix.

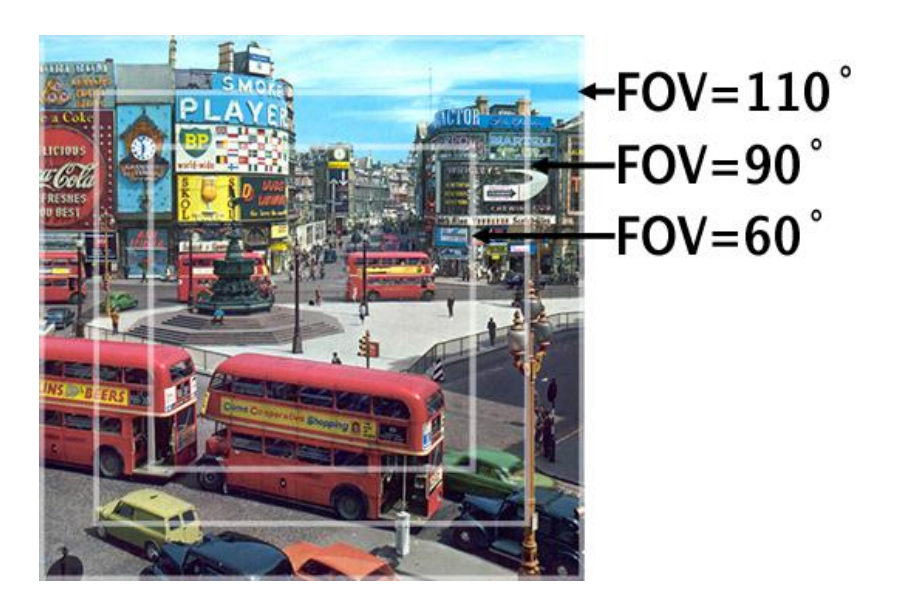

# Task - Lighting

- You should apply Phong illumination (ambient/diffuse/specular) with Gouraud shading option.
- Set one point light [5 Point] with on/off functionality.
	- ON, key "1"
	- OFF, key "2"
- Set one directional light [5 Point] with on/off functionality.
	- ON, key "3"
	- OFF, key "4"

# Commenting Commit ID 1/2

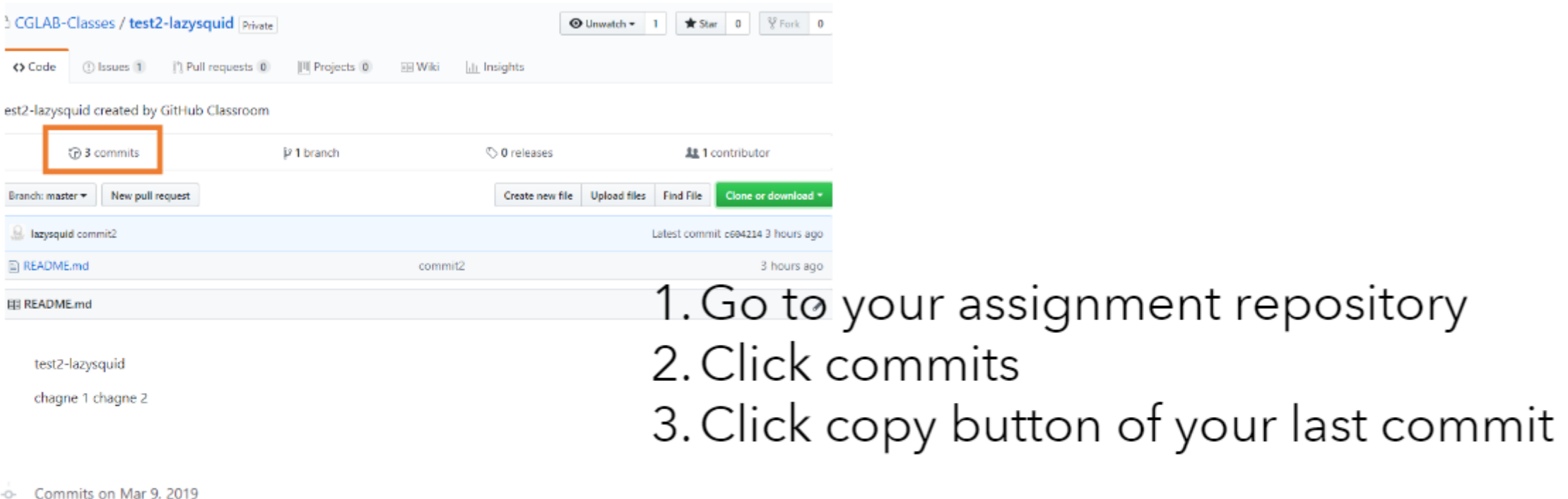

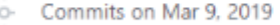

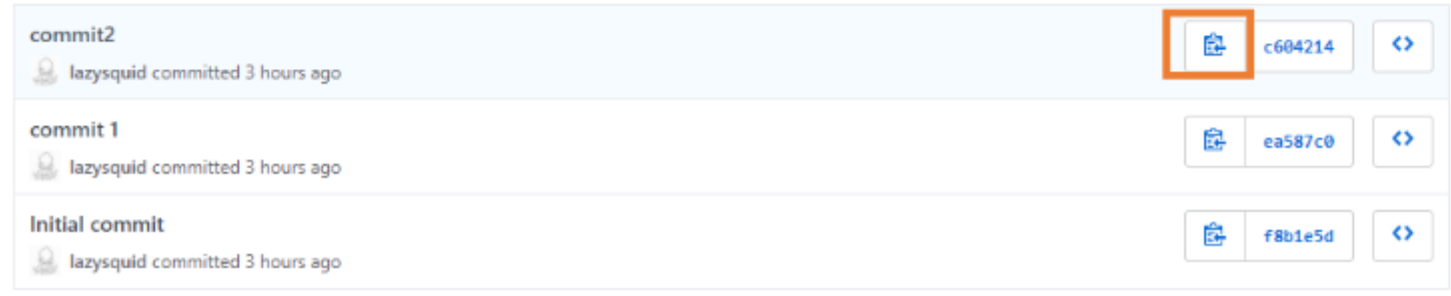

# Commenting Commit ID 2/2

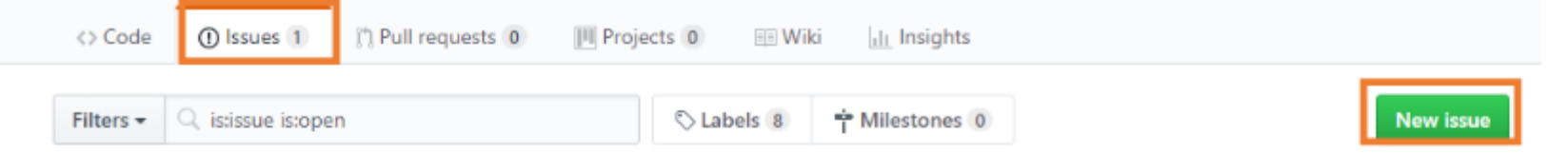

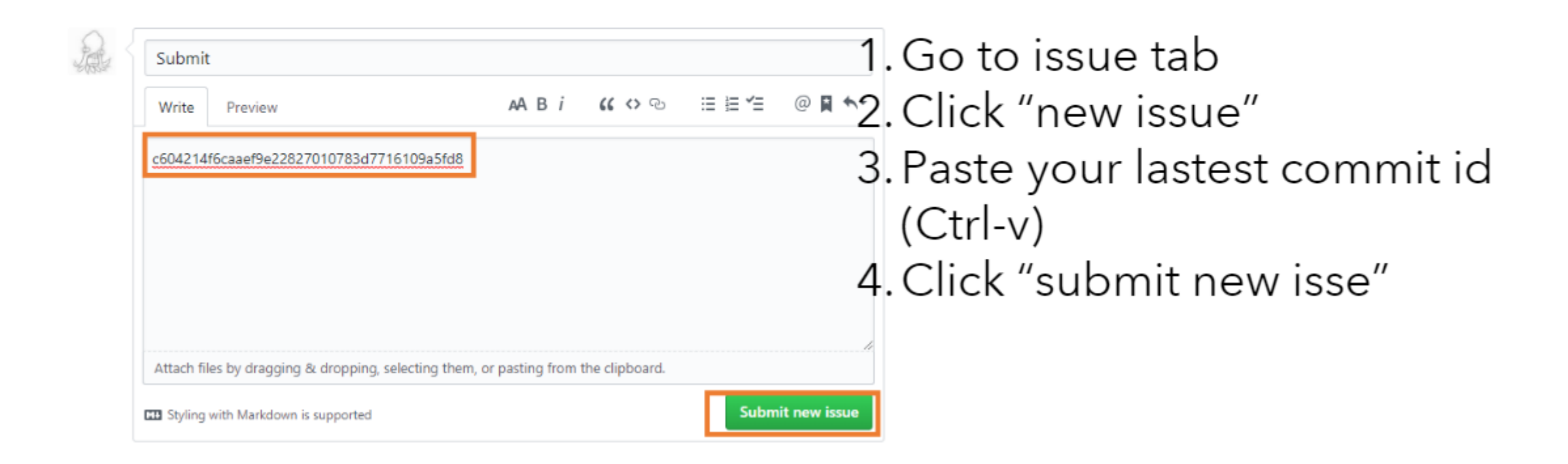

#### PA3 Link

- 1. Login to github
- 2. Go to following link<https://classroom.github.com/a/m6ya5Kz5>
- 3. Accept the assignment

# Additional Materials for PA

2022 Computer Graphics

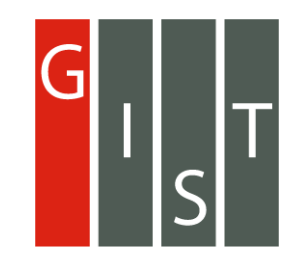

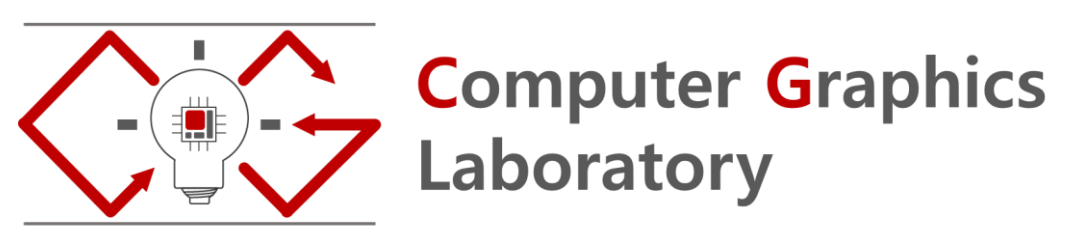

If you are having difficulty with the programming assignments, please check the materials as well:

- [http://www.songho.ca/opengl/gl\\_camera.html](https://tech.burt.pe.kr/opengl/opengl-tutorial)
- <https://tech.burt.pe.kr/opengl/opengl-tutorial>
- <https://cs.lmu.edu/~ray/notes/openglexamples/>

#### **OpenGL Camera**

**Under Construction...** 

Related Topics: OpenGL Transform, OpenGL Projection Matrix, Quaternion to Rotation Matrix Download: OrbitCamera.zip. trackball.zip

- Overview
- Camera LookAt
- Camera Rotation (Pitch, Yaw, Roll)
- Camera Shifting
- Camera Forwarding
- · Example: Orbit Camera
- · Example: Trackball

#### **Overview**

OpenGL doesn't explicitly define neither camera object nor a specific matrix for camera transformation. Instead. OpenGL transforms the entire scene (including the camera) inversely to a space, where a fixed camera is at the origin (0,0,0) and always looking along -Z axis. This space is called eye space.

Because of this, OpenGL uses a single GL\_MODELVIEW matrix for both object transformation to world space and camera (view) transformation to eye space.

OpenGL camera is always at origin and facing to -Z in eye space

That is, each object in a scene is transformed with its own  $M_{model}$  first, then the entire scene is transformed reversely with M<sub>view</sub>. In this page, we will discuss only M<sub>view</sub> for camera transformation in OpenGL.

Screenshot from [http://www.songho.ca/opengl/gl\\_camera.html](http://www.songho.ca/opengl/gl_camera.html)

#### LookAt

gluLookAt() is used to construct a viewing matrix where a camera is located at the eye position  $(x_e, y_e, z_e)$  and looking at (or rotating to) the target point  $(x_t, y_t, z_t)$ . The eve position and target are defined in world space. This section describes how to implement the viewing matrix equivalent to gluLookAt().

Camera's lookAt transformation consists of 2 transformations: translating the whole scene inversely from the eye position to the origin  $(M_T)$ , and then rotating the scene with reverse orientation  $(M_R)$ , so the camera is positioned at the origin and facing to the -Z axis.

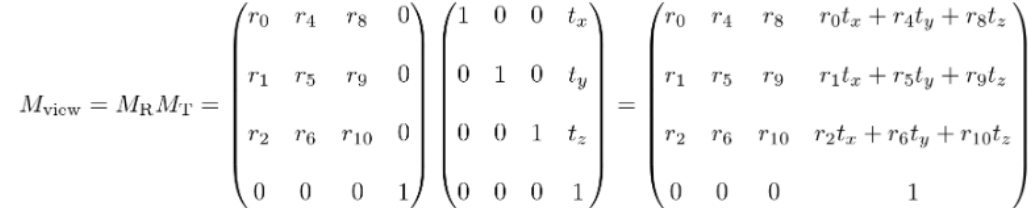

Suppose a camera is located at (2, 0, 3) and looking at Position (-0.5, 0.0, -0.7) (0, 0, 0) in world space. In order to construct the viewing Rotation. (0, 0, 0, 0, 0, 0) matrix for this case, we need to translate the world to (-2, 0, -3) and rotate it about -33.7 degree along Y-axis. As a result, the virtual camera becomes facing to -Z axis at the origin.

The translation part of lookAt is easy. You simply move the camera position to the origin. The translation matrix  $M<sub>T</sub>$  would be (replacing the 4th coloumn with the

negated eye position);

$$
M_{\mathrm{T}} = \begin{pmatrix} 1 & 0 & 0 & -x_e \\ & & & \\ 0 & 1 & 0 & -y_e \\ & & & \\ 0 & 0 & 1 & -z_e \\ & & & \\ 0 & 0 & 0 & 1 \end{pmatrix}
$$

OpenGL camera's lookAt() transformation

You may break it down into 2 logical sub matrices;  $M_{\text{modelView}} = M_{\text{view}} \cdot M_{\text{model}}$ 

#### 11장. 빛, 재질 표현하기

https://github.com/skyfe79/OpenGLTutorial

- GL\_LIGHTING
- · GL\_LIGHT
- · GL AMBIENT
- GL\_DIFFUSE
- · GL\_SPECULAR
- GL POSITION
- GL\_SPOT\_CUTOFF
- GL\_SPOT\_DIRECTION
- glEnable()
- $\bullet$  glLightfv()
- · glNormal
- · glMaterialfv()

3D 그래픽스에서 빛이란 없어서는 안 될 존재이다. 3D 그래픽에서 사실감은 무척 중요한 요소인데 이 사 실감을 만들어주는 요소 중의 하나가 빛이기 때문이다. OpenGL 은 이렇게 중요한 빛을 몇몇 함수만을 사 용하면 표현할 수 있게 아주 쉽게 만들어져 있다. OpenGL 의 빛은 영화 촬영장의 조명을 생각하면 쉽게 이 해할 수 있다. 촬영장에서 조명은 배우들만 집중적으로 비추는 것이 있을 것이고, 촬영 배경을 밝게만 해 주는 조명 등이 있을 것이다. 이렇게 촬영장에 각각 다른 성질을 부여하여 여러개의 조명을 설치하듯 OpenGL 에서도 여러 성질의 여러개의 조명을 설정할 수 있다. OpenGL 에서는 총 8개의 조명만 설치할 수 있고 각각의 조명이 가질 수 있는 성질에는 주변광, 발산광, 반사광, 스포트라이트가 있다.

Screenshot from <https://tech.burt.pe.kr/opengl/opengl-tutorial/chapter-11>

#### 조명 켜기

OpenGL 에서 조명을 사용하려면 다음과 같이 glEnable() 함수를 이용해서 조명에 관련 된 상태 변수를 ON 해줘야한다.

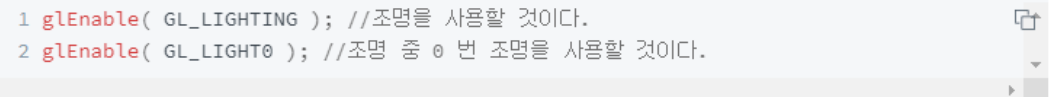

조명을 사용하려면 사용할 조명의 성질을 glLightfv() 함수를 통해서 설정해 주어야 한다.

1 glLightfv( GL\_LIGHT0, GL\_AMBIENT, AmbientLightValue ); //Ambient 조명의 성질을 설점감 2 glLightfv( GL\_LIGHT0, GL\_DIFFUSE, DiffuseLightValue ); //Diffuse 조명의 성질을 설정 3 glLightfv( GL\_LIGHT0, GL\_SPECULAR, SpecularLightValue ); //Specular 조명의 성질을 { 4 glLightfv( GL\_LIGHT0, GL\_POSTION, PotionLightValue ); //조명의 위치(광원)를 설정한다.

위에서 사용하는 각각의 성질값은 아래처럼 정의할 수 있다.

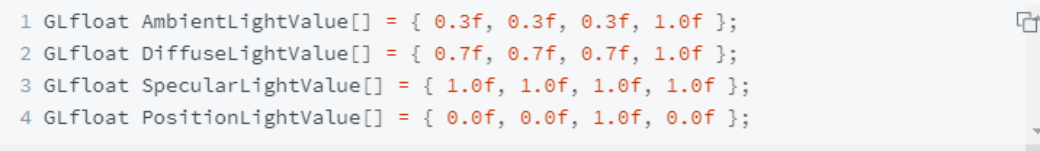

#### 2022-05-04 18

Screenshot from <https://cs.lmu.edu/~ray/notes/openglexamples/>

#### **Lit Solids**

- Displays a static picture of three cyan solids lit by a single yellow light source.
- Shows that lighting, like depth buffering, is something that must be enabled.
- Uses ambient, diffuse and specular parameters for lighting.
- Uses a directional light source, as opposed to a point light source.
- Illustrates three of the GLUT easy shape functions.
- Each object is independently moved into the viewing volume, showing the importance of g1PushMatrix and glPopMatrix.

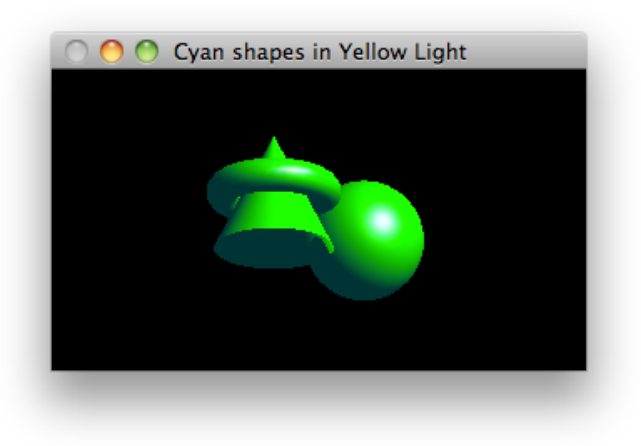

#### litsolids.cpp

// This program shows three cyan objects illuminated with a single yellow // light source. It illustrates several of the lighting parameters.

#### #ifdef \_APPLE\_CC